# **Espace intermittent**

Intermittent : [Glossaire](https://wiki.amapress.fr/glossaire)

#### [Administrer l'espace intermittent](https://wiki.amapress.fr/admin/espace_intermittents)

L'espace intermittent permet aux utilisateurs qui le souhaitent de s'organiser pour récupérer occasionnellement des paniers des amapiens absents.

En vous inscrivant, vous vous abonnez à une mailing-liste qui vous avertira des nouveaux paniers disponibles enregistrés sur le site.

## **Devenir intermittent**

### **Non adhérent Amap**

Écrivez à la boîte mail intermittent dédiée de l'Amap (de la forme intermittents@amap.org) indiquée sur le site sur la page du site le plus souvent nommée **Contact**

Le référent dédié procédera à l'[inscription](https://wiki.amapress.fr/collectif/inscription_intermittent)

### **Adhérent Amap**

Vous pouvez vous inscrire en tant qu'intermittent si vous souhaitez ponctuellement avoir un deuxième panier. Pour cela aller dans la rubrique Espace intermittents, puis inscription. Un bouton vous permet de vous inscrire et de vous désinscrire facilement.

# **Intermittents - inscription**

L'espace intermittent est dédié aux personnes amapiennes ou non qui désirent se procurer occasionnellement un panier AMAP

Je suis amapien et le souhaite recevoir occasionnellement un panier supplémentaire → Je m'inscris

Devenir intermittent

Il est également possible d'inscrire une autre personne

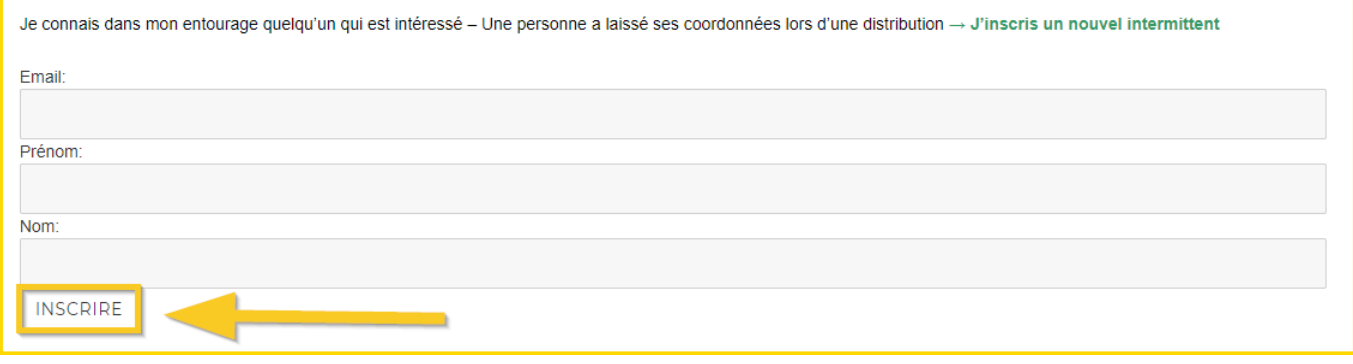

## **Proposer son panier aux intermittents**

Lorsque vous êtes absent et que vous souhaitez céder votre panier, vous pouvez bien sûr le proposer à vos amis ou voisins, ou vous pouvez le proposer aux intermittents via le site.

- Dans **Espace intermittents**, choisissez **Absence proposer son panier**.
- Sélectionnez la date ou vous serez absent
- Cliquez sur **Céder mon panier**.

Les intermittents recevront un mail les informant qu'un panier est disponible. Ils pourront le réserver via le site.

- Vous devrez ensuite valider. Vous pourrez alors entrer en contact avec l'intermittent et vous organiser pour qu'il vous règle votre panier.
- Vous trouverez les coordonnées de l'intermittent dans **Mes paniers échangés** et en cliquant sur le **+**

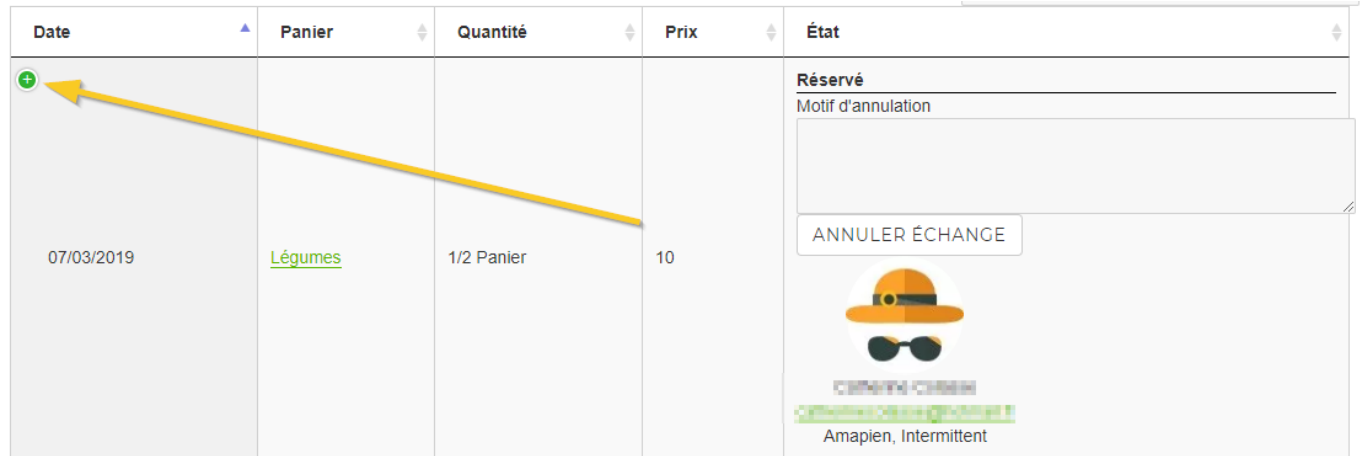

Que ce soit pour les intermittents ou pour vos proches, précisez bien le fonctionnement de l'Amap pour éviter les malentendus :

- Les horaires et le lieu de la distribution
- Il faut venir à la distribution avec ses propres sacs
- La personne qui vous remplace doit émarger à votre nom.
- Il faut savoir ce que l'on doit prendre : un grand ou un petit panier ? du pain ? des œufs ? un poulet ?

## **Récupérer un panier**

## Intermittent - Réserver un panier

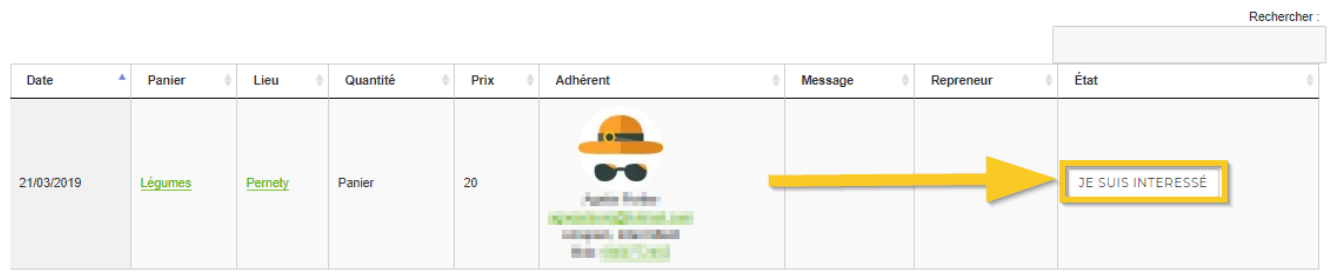

## **Se désinscrire**

**Site**

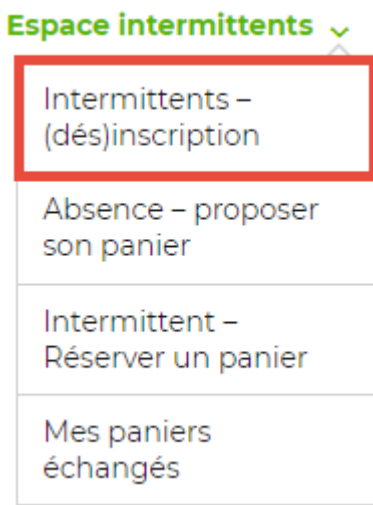

Menu **Espace intermittents > Intermittents(dés)inscription**

Cliquer sur le bouton **Se désinscrire**

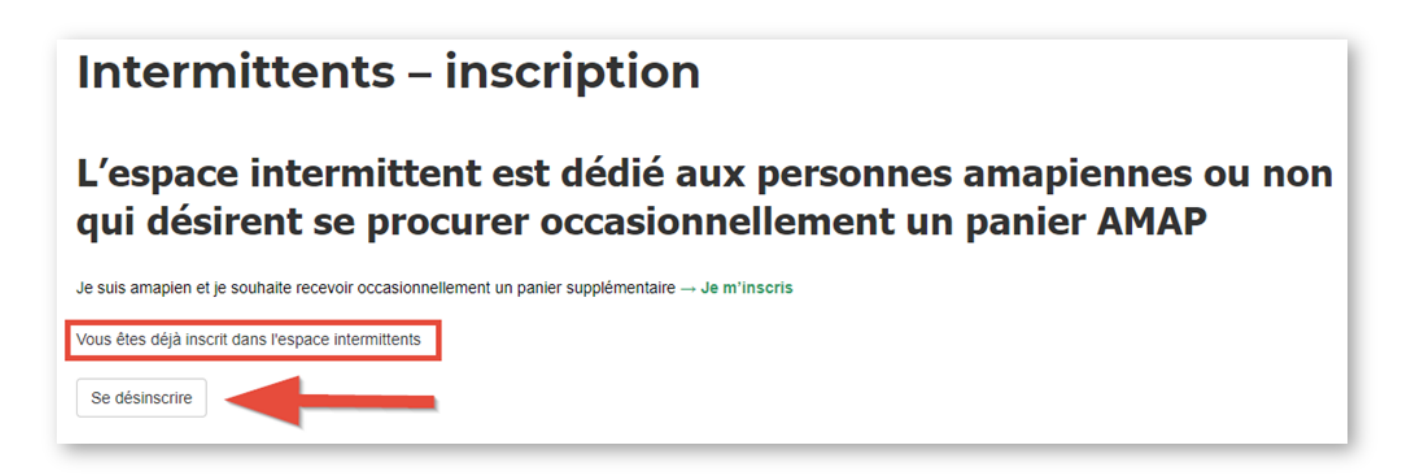

Ouverrture d'une pop-up de confirmation : cliquer sur **OK**

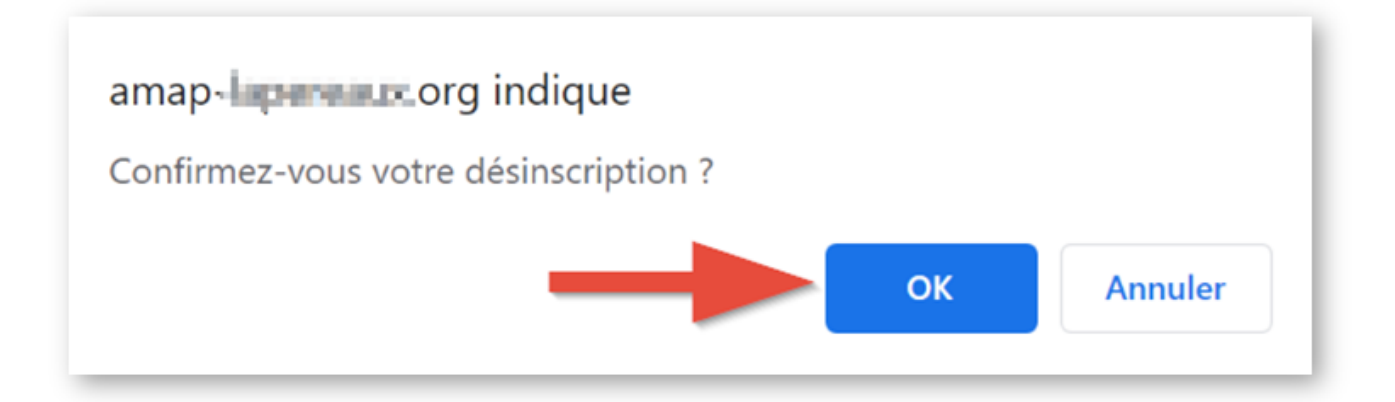

Ouverture d'une page de confirmation de la prise en compte

#### Vous êtes désinscrit de la liste des intermittents Réception d'un mail de confirmation Votre demande de désinscription de la liste des intermittents Boîte de réception x ē 忆 Lapereaux des Thermapyles (AMAP) via mai-out ziunterlöbitoning ortune 22:34 (il y a 4 minutes)  $\vdots$ ☆ A lucyboat, moi -Boniour. Votre demande de désinscription de la liste des intermittents a bien été enregistrée Les Lapereaux des Thermopytes (AMAP)  $\leftarrow$  Répondre « Répondre à tous  $\Rightarrow$  Transférer

#### **Mail**

Cliquer sur le lien idoine présents dans les mails de réservation de panier

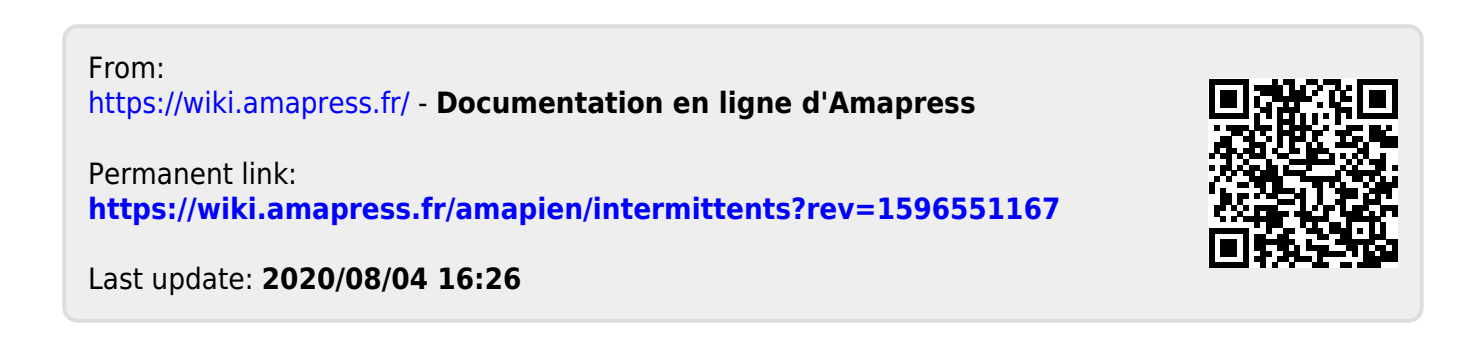